## **Scanning Documents on iPhone through the Notes app**

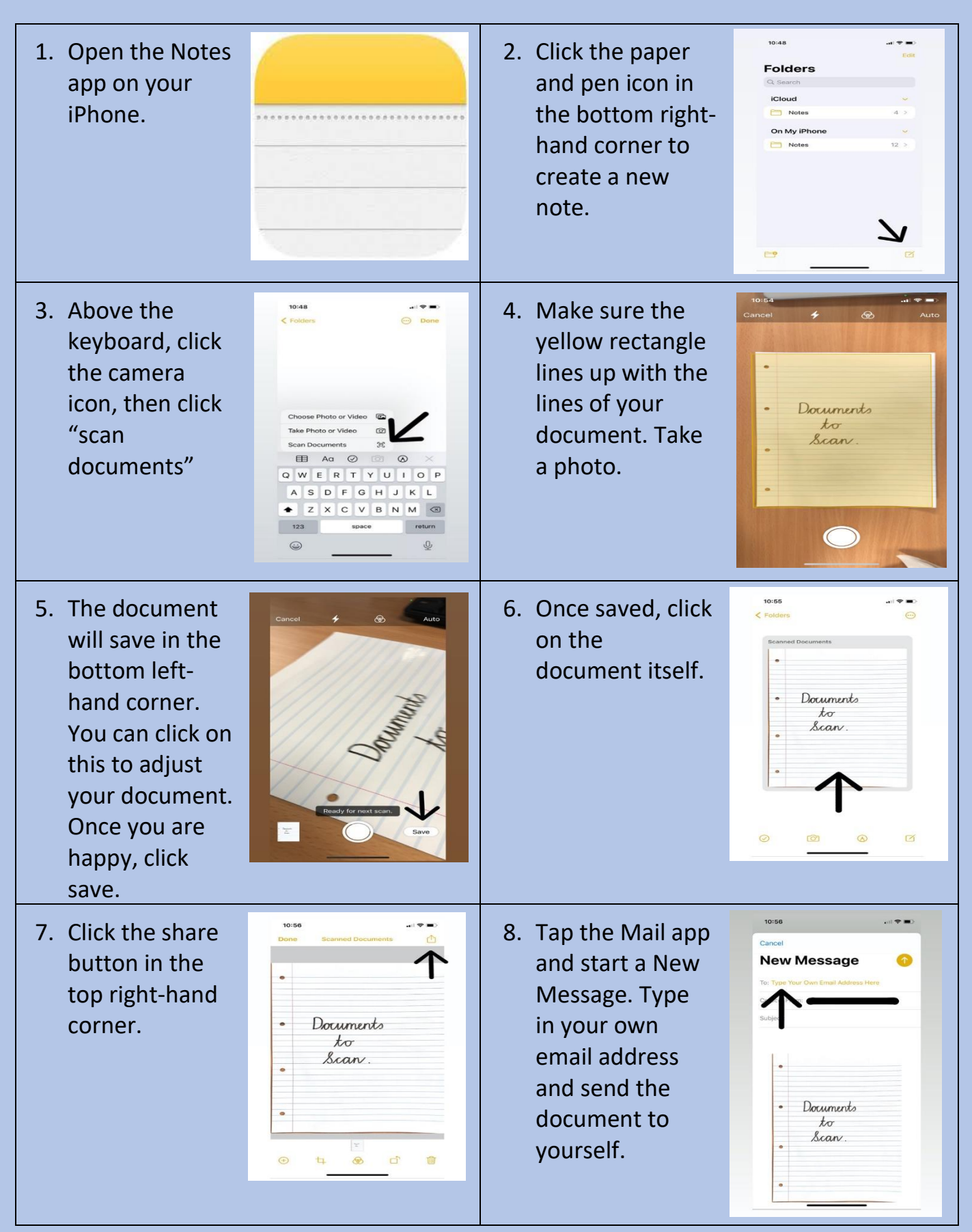

You can then open your email on your laptop/pc and download the document to a specific folder. You will then be able to upload your document by navigating to that folder.